### **Handleiding online omgeving Mediquest**

*Voor instellingen die wijkverpleging verlenen en gebruik maken van het portaal op [www.kwaliteitwijkverpleging.nl .](http://www.kwaliteitwijkverpleging.nl/)* 

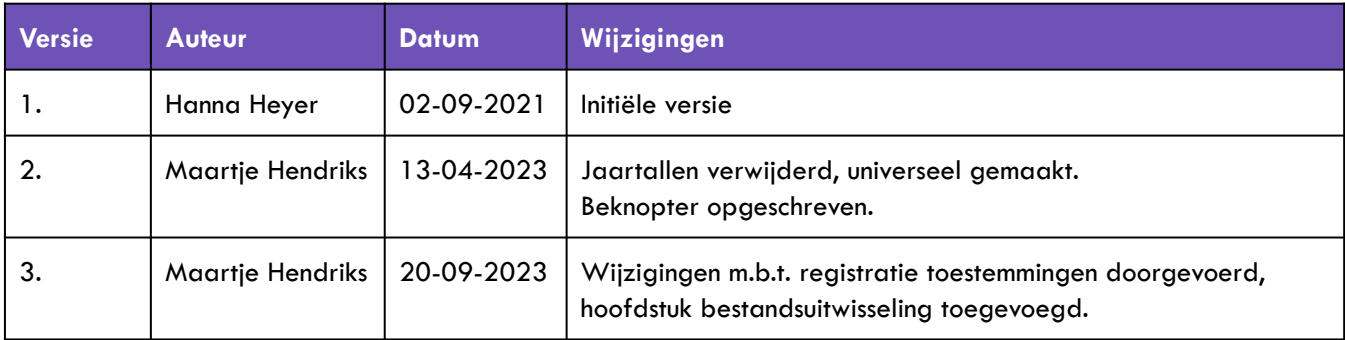

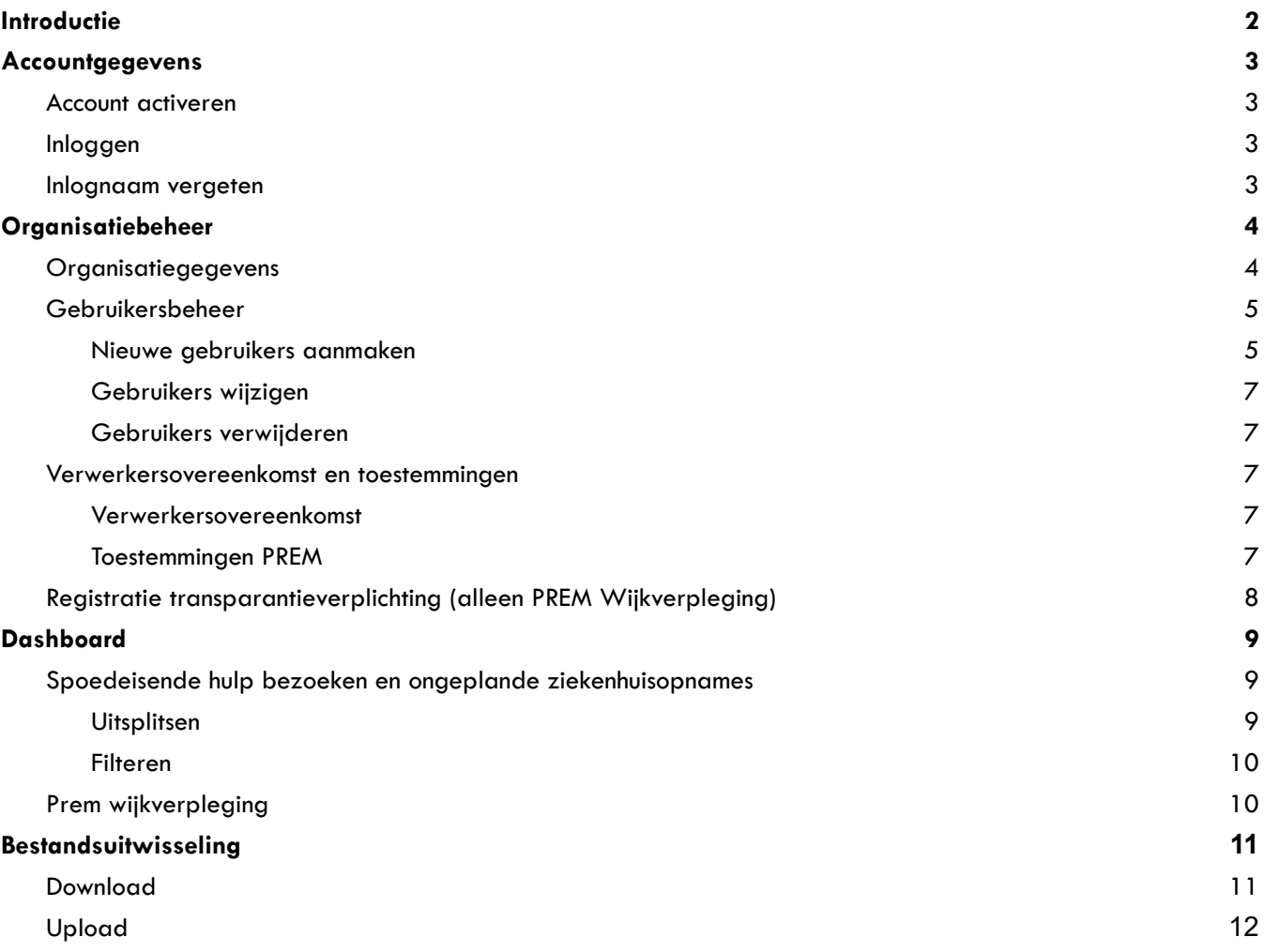

Mediquest B.V. Burgemeester Reigerstraat 89 info@mediquest.nl 3581 KP Utrecht

www.mediquest.nl 088 126 39 00

K.v.K. 32107552 IBAN NL 74 FVLB 0260 1374 56 BTW NL 8142 16 912 B01

Mediquest B.V. Burgemeester Reigerstraat 89 info@mediquest.nl 3581 KP Utrecht

www.mediquest.nl 088 126 39 00

K.v.K. 32107552 IBAN NL 74 FVLB 0260 1374 56 BTW NL 8142 16 912 B01

### mediquest

2

### <span id="page-2-0"></span>**Introductie**

Zorgorganisaties zijn wettelijk verplicht om ieder jaar indicatoren omtrent kwaliteit van zorg aan te leveren aan het Openbare Databestand (ODB) van Zorginstituut Nederland (ZiNL). Voor zorgorganisaties van wijkverpleging zijn de verplichte indicatoren vanaf 2021:

- PREM (Patiënt Reported Experience Measure)
- Belastbaarheid mantelzorg
- Spoedeisende hulp bezoeken en ongeplande ziekenhuisopnames

Deze indicatoren zijn vastgesteld door de stuurgroep wijkverpleging (bestaande uit Actiz, Patiëntenfederatie Nederland, V&VN, Zorgthuisnl en ZN). Het doel van de indicatoren is het verbeteren van de kwaliteit en transparantie van de wijkverpleging. Mediquest vervult in dit proces de rol van gegevensmakelaar (ook wel Trusted Third Party (TTP) genoemd) voor het Kwaliteitskader wijkverpleging. Wij ontvangen de data, analyseren deze en koppelen de resultaten terug naar u via het portaal op [www.kwaliteitwijkverpleging.nl.](http://www.kwaliteitwijkverpleging.nl/) Ook sturen wij de data met uw toestemming door naar het ODB van ZiNL.

Ter ondersteuning van het aanleveren van de data, het beheren van uw gegevens en het gebruik van het portaal op [www.kwaliteitwijkverpleging.nl](http://www.kwaliteitwijkverpleging.nl/) is deze handleiding opgezet. Mochten er onduidelijkheden zijn, of heeft u tips om de handleiding te verbeteren, dan hoor ik dat graag.

Maartje Hendriks Project Consultant Mediquest [wijkverpleging@mediquest.nl](mailto:wijkverpleging@mediquest.nl) - 088-1263917

Mediquest B.V. Burgemeester Reigerstraat 89 info@mediquest.nl 3581 KP Utrecht

www.mediquest.nl 088 126 39 00

K.v.K. 32107552 IBAN NL 74 FVLB 0260 1374 56 BTW NL 8142 16 912 B01

### <span id="page-3-0"></span>Accountgegevens

### <span id="page-3-1"></span>Account activeren

Indien u net een account heeft, of uw account nog niet eerder gebruikt hebt, dient u het account te activeren door een nieuw wachtwoord aan te maken. U heeft hiervoor een mail ontvangen van [noreply@mediquestmail.nl](mailto:noreply@mediquestmail.nl) met hierin een link. Het kan zijn dat deze mail in uw spam map terecht is gekomen. Deze link is 24 uur geldig, ziet u de mail te laat, dan is dat geen probleem. Ga dan naar het portaal via <https://portaal.mediquest.cloud/> en klik op de wachtwoord vergeten functie. De gebruikersnaam is uw e-mailadres.

Uit veiligheidsoverwegingen moet uw wachtwoord aan bepaalde eisen voldoen. Uw wachtwoord moet:

- uit minstens 8 karakters bestaan (een karakter is een letter, cijfer of een teken)
- minstens 1 hoofdletter bevatten
- minstens 1 kleine letter bevatten
- $\bullet$  minstens 1 speciaal teken bevatten (een speciaal teken is bijvoorbeeld ! of  $@$ )
- minstens 1 cijfer bevatten

### <span id="page-3-2"></span>Inloggen

Om in te loggen in het portaal kunt naar <https://kwaliteitwijkverpleging.nl/kwaliteitskader/portaal-mediquest/> gaan en op de knop 'naar Mediquest portaal' klikken of gebruik maken van de knop 'Inloggen' rechtsboven op de pagina. U kunt ook direct naar de online omgeving gaan via deze link: <https://portaal.mediquest.cloud/>. Hier logt u in met uw gebruikersnaam en wachtwoord. Uw gebruikersnaam is meestal uw e-mailadres. Indien u uw wachtwoord niet meer weet kunt u klikken op 'wachtwoord vergeten'. U krijgt dan een mail waarmee u een nieuw wachtwoord kunt aanmaken. Heeft u nog geen account? Vraag dan de beheerder van uw organisatie om een account.

#### <span id="page-3-3"></span>Inlognaam vergeten

Uw inlognaam is meestal uw e-mailadres. Mocht u niet meer weten met welk e-mailadres u een account heeft voor de online omgeving, dan kunt u dit aan de beheerder van uw organisatie vragen. Bent u zelf de beheerder, of komt de beheerder er niet uit? Neem dan contact op met onze helpdesk via 088 126 39 17 (van 9:00 tot 12:00 en van 13:00 tot 17:00) of [wijkverpleging@mediquest.nl](mailto:wijkverpleging@mediquest.nl).

www.mediquest.nl 088 126 39 00

K.v.K. 32107552 IBAN NL 74 FVLB 0260 1374 56 BTW NL 8142 16 912 B01

### <span id="page-4-0"></span>**Organisatiebeheer**

Dit hoofdstuk is alleen relevant voor gebruikers met de rollen organisatiebeheer en/of toestemmingen. Het organisatiebeheer bestaat uit vier onderdelen.

- **Organisatiegegevens**
- Gebruikersbeheer
- Toestemmingen
- Registratie transparantieverplichting

Deze onderdelen worden hieronder verder toegelicht.

### <span id="page-4-1"></span>**Organisatiegegevens**

U bereikt deze pagina door via de startpagina te klikken op organisatiebeheer en vervolgens op organisatiegegevens.

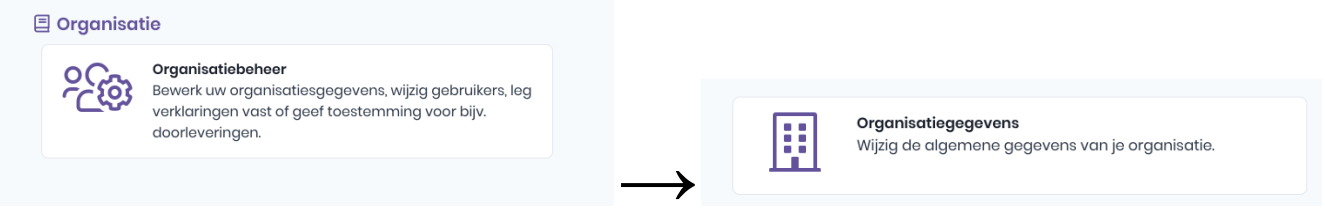

U komt dan op de pagina terecht waar u de gegevens van uw organisatie kunt aanvullen of wijzigen.

Het KVK nummer kunt u niet zelf wijzigen. Mochten daar veranderingen in optreden, neem dan contact op met de helpdesk van Mediquest.

De volgende velden zijn verplicht:

- organisatienaam,
- KVK vestigingsnummer,
- AGB-code,
- straatnaam,
- huisnummer,
- postcode,
- plaats.

In het veld 'gerelateerde AGB-codes' kunt u meerdere codes invullen. Dit kan van toepassing zijn als uw AGB-code veranderd is en u ook de gegevens van uw oude AGB wilt blijven zien. Of bijvoorbeeld als er meerdere AGB-codes wijkverpleging onder het KVK nummer vallen. Als u meerdere AGB-codes invult in dit veld, zorg dan dat deze met een komma gescheiden zijn.

Onderaan de pagina staat een vakje dat u kunt aanklikken om aan te geven dat u ZZP'er bent. Als u geen ZZP'er bent, laat u dit vakje leeg.

Mediquest B.V. Burgemeester Reigerstraat 89 info@mediquest.nl 3581 KP Utrecht

www.mediquest.nl 088 126 39 00

K.v.K. 32107552 IBAN NL 74 FVLB 0260 1374 56 BTW NL 8142 16 912 B01

Klik na het aanpassen van uw gegevens altijd op 'opslaan'.

Als zorgorganisatie bent u zelf verantwoordelijk voor het juist registreren van de organisatiegegevens in het portaal van Mediquest. Bij opheffing van de zorgorganisatie graag contact opnemen met Mediquest.

### <span id="page-5-0"></span>Gebruikersbeheer

Deze paragraaf is enkel van belang indien u de rol 'organisatiebeheer' heeft. U bereikt deze pagina door op de startpagina te klikken op organisatiebeheer en vervolgens op gebruikersbeheer.

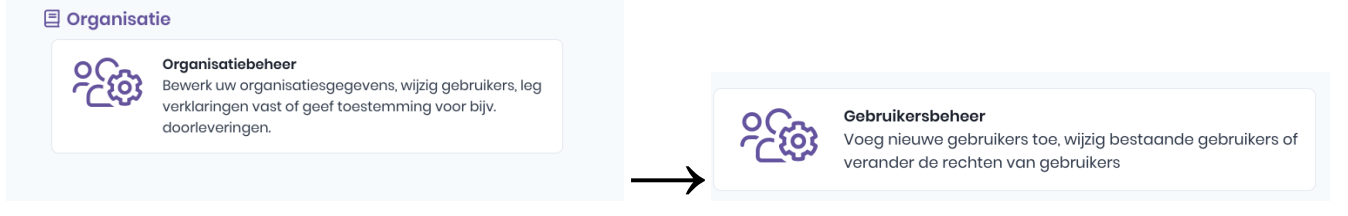

U komt dan op de pagina terecht met de bij uw organisatie geregistreerde gebruikers. Hieronder ziet u een voorbeeld.

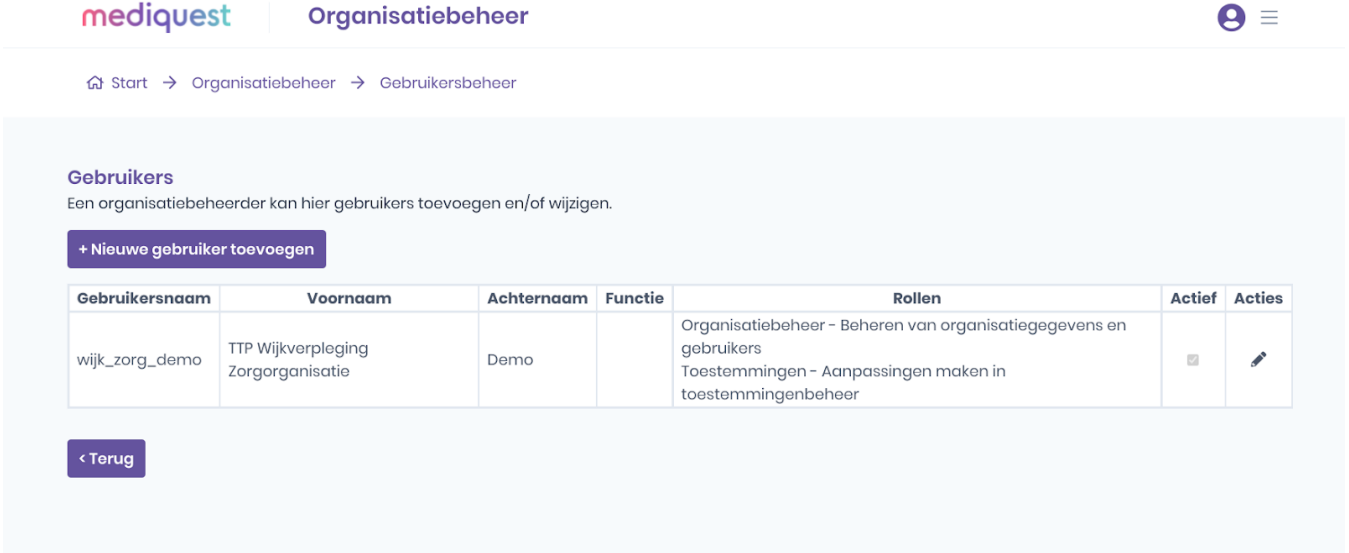

Op deze pagina kunt u deze acties uitvoeren:

- Nieuwe gebruikers aanmaken
- Gebruikers wijzigen
- Gebruikers verwijderen

<span id="page-5-1"></span>Deze acties worden hieronder verder toegelicht.

#### Nieuwe gebruikers aanmaken

Indien u nieuwe gebruikers toegang wil geven tot de portal wijkverpleging dan kunt u deze gebruikers, mits u de rol organisatiebeheer heeft, aanmaken. Dit kunnen bijvoorbeeld gebruikers zijn die toestemmingen geven, of gebruikers wie u alleen toegang wilt geven tot de rapportages van de indicatoren.

Mediquest B.V. Burgemeester Reigerstraat 89 info@mediquest.nl 3581 KP Utrecht

www.mediquest.nl 088 126 39 00

K.v.K. 32107552 IBAN NL 74 FVLB 0260 1374 56 BTW NL 8142 16 912 B01

Een nieuwe gebruiker maakt u aan door op de knop '+ Nieuwe gebruiker toevoegen' te klikken.

#### + Nieuwe gebruiker toevoegen

Vervolgens krijgt u een scherm te zien waar u gegevens van de nieuwe gebruiker in kunt vullen. De velden: gebruikersnaam, voornaam, achternaam, e-mailadres, en rollen en rechten zijn verplicht. Bij gebruikersnaam vult u het e-mailadres van de nieuwe gebruiker in. De gebruikersnaam kan na het aanmaken niet meer door u (of de gebruiker zelf) worden gewijzigd.

De nieuwe gebruiker ontvangt een automatisch gegenereerde e-mail om zijn of haar account te activeren. De link in de mail is **24 uur geldig.** Is de link verlopen? Dan kan de gebruiker de 'wachtwoord vergeten' functionaliteit gebruiken op [https://portaal.mediquest.cloud/.](https://portaal.mediquest.cloud/) Het is handig als u de nieuwe gebruiker ook zelf informeert, zodat de gebruiker de mail met activatielink niet per ongeluk als spam beschouwt en verwijdert.

Een gebruiker kan meerdere rollen toegekend krijgen, één rol kan ook door meerdere gebruikers vervuld worden. Als een gebruiker geen rol toegewezen krijgt, dan kan hij geen aanpassingen maken in het portaal. Wel kan de gebruiker de dashboards en organisatiegegevens zien. In de tabel hieronder kunt u zien wat de rollen inhouden en welke rechten daarmee gepaard gaan. Sommige rollen zijn verplicht. Dit betekent dat er in elke organisatie ten minste één iemand deze rol moet hebben.

**N.B. Elke gebruiker die voor de ontwikkeling van gebruikersbeheer in het systeem van Mediquest stond, is automatisch Organisatiebeheerder gemaakt.** Dit kunt u voor uw organisatie zelf aanpassen.

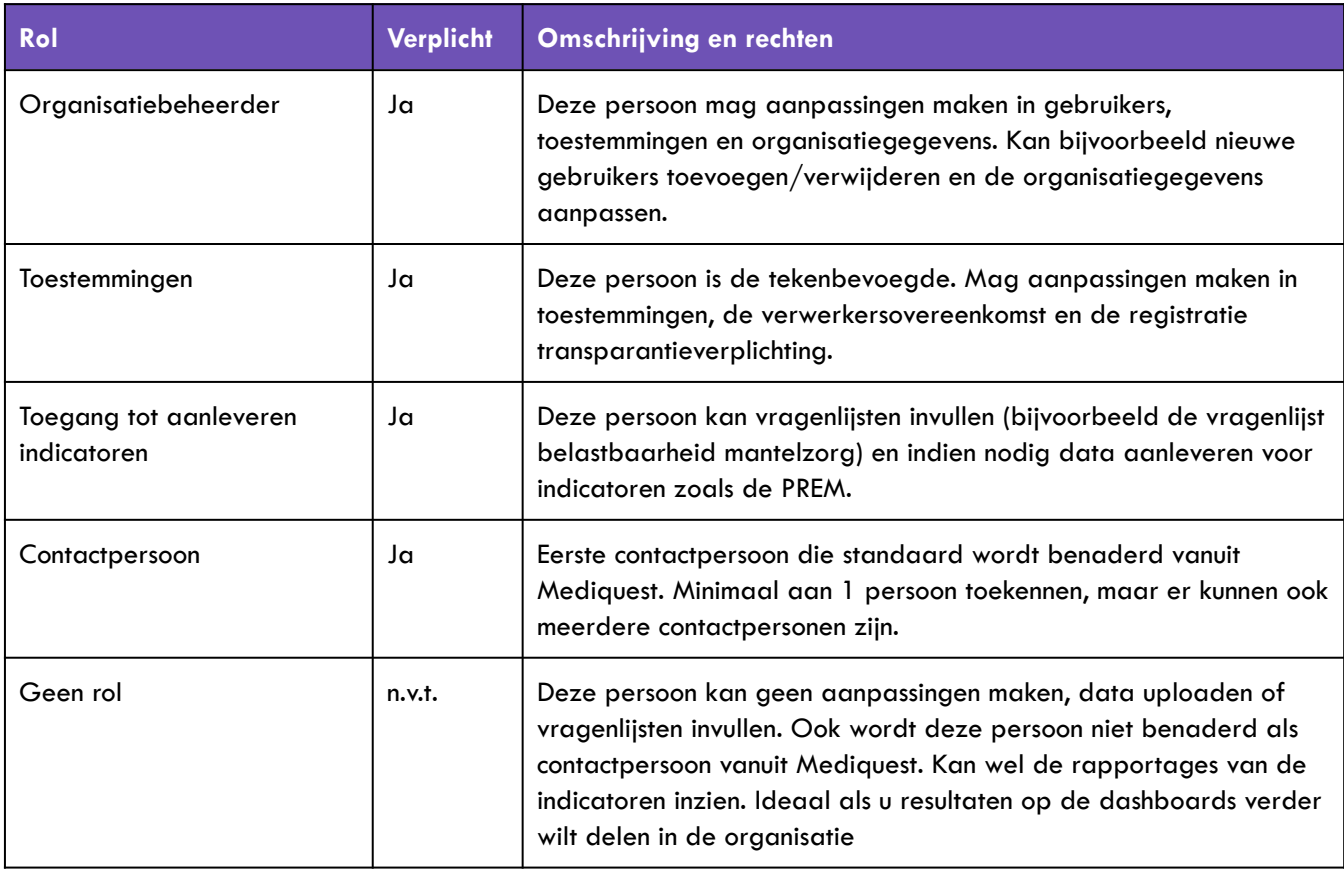

Mediquest B.V. Burgemeester Reigerstraat 89 info@mediquest.nl 3581 KP Utrecht

www.mediquest.nl 088 126 39 00

K.v.K. 32107552 IBAN NL 74 FVLB 0260 1374 56 BTW NL 8142 16 912 B01

#### <span id="page-7-0"></span>Gebruikers wijzigen

U kunt gebruikers wijzigen door op het potloodje onder acties te klikken. Het is mogelijk om de voornaam, achternaam, functie en het e-mailadres te wijzigen. De gebruikersnaam kan niet worden aangepast. Ook de rollen van de gebruikers kunnen nog worden aangepast.

#### <span id="page-7-1"></span>Gebruikers verwijderen

U kunt gebruikers verwijderen door op het prullenbakje onder acties te klikken. Verwijderde gebruikers hebben geen toegang meer tot de online omgeving. Het is niet mogelijk om uw eigen beheerdersaccount te verwijderen. Dit kan alleen een andere beheerder binnen uw eigen organisatie of Mediquest doen.

Als zorgorganisatie bent u zelf verantwoordelijk voor het beheren van de gebruikers in het portaal van Mediquest. De laatste beheerder-rol voor een organisatie kan nooit worden verwijderd, omdat er dan geen nieuwe gebruikers meer kunnen worden aangemaakt. Bij opheffing van de zorgorganisatie graag contact opnemen met Mediquest.

### <span id="page-7-2"></span>Verwerkersovereenkomst en toestemmingen

Deze pagina is alleen relevant voor gebruikers met de rol toestemming. U bereikt deze pagina door op de startpagina te klikken op organisatiebeheer en vervolgens op Toestemmingen.

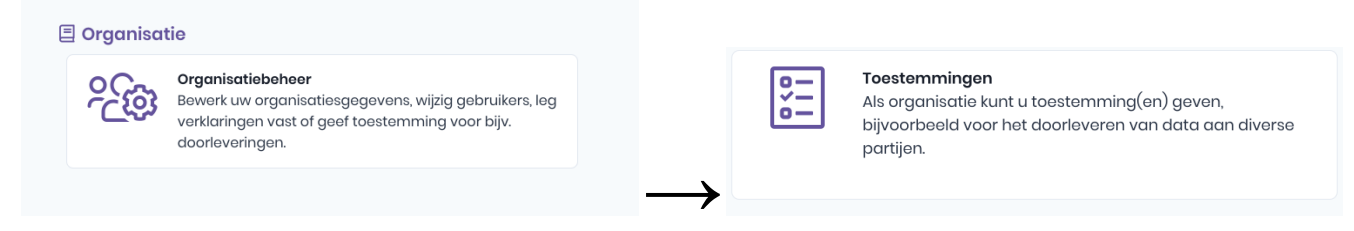

### <span id="page-7-3"></span>Verwerkersovereenkomst

Op deze pagina kunt u de verwerkersovereenkomst voor uw organisatie accorderen. **Iedere organisatie dient deze verwerkersovereenkomst te tekenen.** Anders is het niet mogelijk om de data naar Mediquest te (laten) sturen. De verwerkersovereenkomst kan niet online ingetrokken worden. Als u de verwerkersovereenkomst eenmaal heeft getekend, blijft deze geldig. U hoeft niet elk jaar opnieuw te tekenen. Wilt u de verwerkersovereenkomst intrekken? Neemt u dan contact op met onze helpdesk.

#### <span id="page-7-4"></span>Toestemmingen PREM

Als organisatie kunt u toestemming(en) geven, bijvoorbeeld voor het doorleveren van data aan diverse partijen. Toestemming geven voor het delen van de data met het Zorginstituut Nederland is verplicht om aan de transparantieverplichting te voldoen. Sinds 2023 ziet u als u op 'toestemmingen' klikt, de toestemmingen die voor uw organisatie geregistreerd staan. Registraties van het voorgaande jaar worden behouden, tenzij u hierin iets wijzigt. U bent als organisatie zelf verantwoordelijk voor het juist registreren van de toestemmingen. De toestemmingen kunt u wijzigen tot en met de laatste dag van de aanleverperiode.

Mediquest B.V. Burgemeester Reigerstraat 89 info@mediquest.nl 3581 KP Utrecht

www.mediquest.nl 088 126 39 00

K.v.K. 32107552 IBAN NL 74 FVLB 0260 1374 56 BTW NL 8142 16 912 B01

Hieronder ziet u hoe dit eruit ziet als u voor alle organisaties toestemmingen heeft gegeven voor het doorleveren van data:

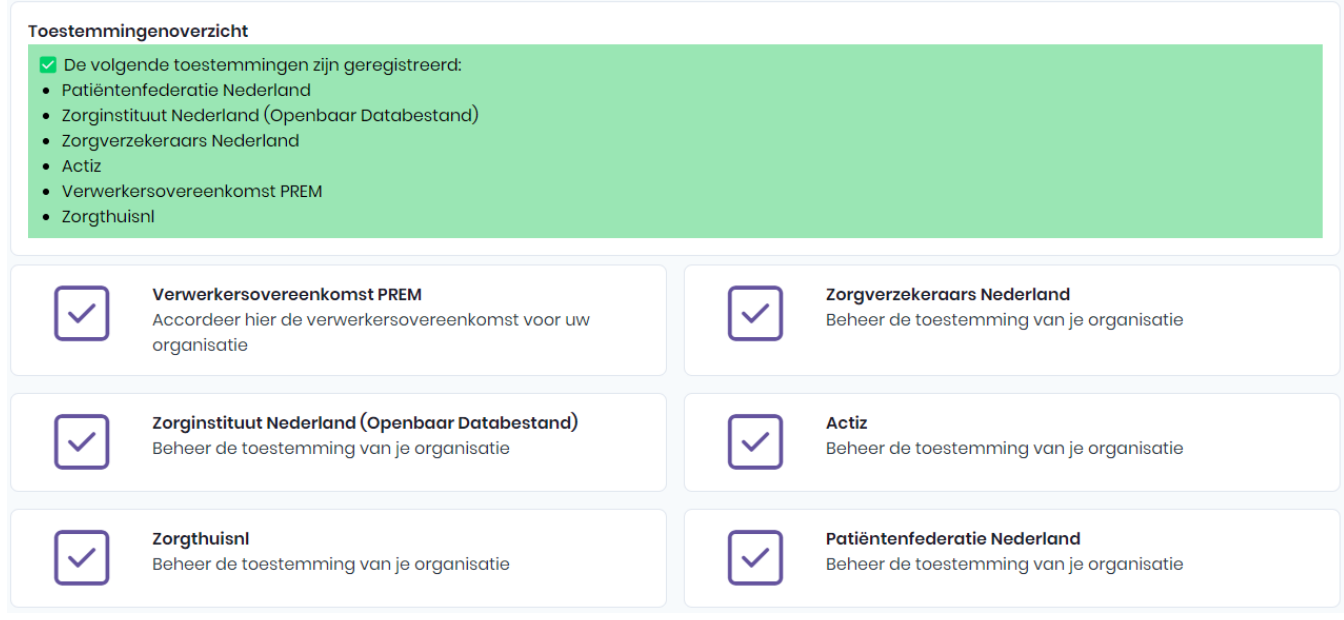

### <span id="page-8-0"></span>Registratie transparantieverplichting (alleen PREM Wijkverpleging)

U bereikt deze pagina door op de startpagina te klikken op organisatiebeheer en vervolgens op Registratie transparantieverplichting.

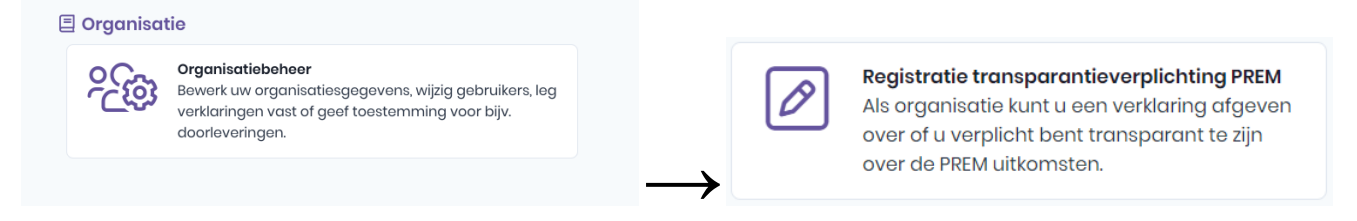

Op deze pagina kunt u de registratie transparantieverplichting van voorgaande jaren inzien.

Op deze pagina dient u voor het huidige meetjaar aan te geven of u minder dan 25 PREM Wijkverpleging respondenten heeft, hiermee vervalt de transparantieverplichting over de PREM-data. Als u 25 PREM Wijkverpleging respondenten of meer heeft, bent u verplicht om uw PREM-data aan te leveren bij het Zorginstituut Nederland. **Uw zorgorganisatie is verplicht om deze transparantieverklaring in te dienen.**

**LET OP: voor de PREM Kindzorg moet altijd data aangeleverd worden, de registratie van de transparantieverplichting geldt hier niet voor.**

Mediquest B.V. Burgemeester Reigerstraat 89 info@mediquest.nl 3581 KP Utrecht

www.mediquest.nl 088 126 39 00

K.v.K. 32107552 IBAN NL 74 FVLB 0260 1374 56 BTW NL 8142 16 912 B01

### <span id="page-9-0"></span>**Dashboard**

U ziet u hier verschillende dashboards staan.

- Spoedeisende hulp bezoeken en ongeplande ziekenhuisopnames
- PREM Wijkverpleging 'jaartal' (TTP)

De dashboards zullen hieronder verder toegelicht worden.

### <span id="page-9-1"></span>Spoedeisende hulp bezoeken en ongeplande ziekenhuisopnames

U bereikt deze rapportage door bij start te klikken op Spoedeisende hulp bezoeken en ongeplande ziekenhuisopnames onder het kopje Dashboard.

**Dashboard** Spoedeisende hulp bezoeken en ongeplande lor ziekenhuisopnames De scores van uw organisatie over spoedeisende hulp bezoeken en ongeplande ziekenhuisopnames van uw cliënten afgezet tegen de landelijk gemiddelde scores.

Hier ziet u de relatieve scores van uw cliënten met betrekking tot de spoedeisende hulp bezoeken en ongeplande ziekenhuisopnames. Dit houdt in dat uw cliënten zijn afgezet tegen de landelijk gemiddelde scores. Wanneer u op de pagina komt worden de scores getoond van de meest recente periode. In het paars ziet u uw eigen scores, in het grijs het landelijk gemiddelde. Voor meer uitleg over de score kunt u op het 'i' symbooltje bij de grafiek klikken. (i)

Als er voor uw zorgorganisatie geen data beschikbaar zijn, dan ziet u alleen het landelijk gemiddelde. Verwacht u wel data, terwijl deze er niet is? Check dan in organisatiebeheer of de agb-code klopt en of er eventueel nog gerelateerde agb-codes toegevoegd moeten worden. Mocht u hier aanpassingen in maken, dan wordt dit pas meegenomen bij de eerstvolgende update van de data van SEH en ongeplande ziekenhuisopnames. Dit gebeurt elk kwartaal.

Mocht dit het probleem niet oplossen, neem dan contact op met de helpdesk van Mediquest via [wijkverpleging@mediquest.nl](mailto:wijkverpleging@mediquest.nl) of 088-1263917.

U kunt meer inzicht in de data krijgen door gebruik te maken van de opties uitsplitsen en filteren. Deze zullen hieronder verder worden toegelicht.

Indien u meer informatie wilt over hoe deze indicator wordt berekend, kunt u kijken op: [https://www.kwaliteitwijkverpleging.nl/indicatoren-en-meetinstrumenten/ongeplande-spoedeisende-hulp-bezoeke](https://www.kwaliteitwijkverpleging.nl/indicatoren-en-meetinstrumenten/ongeplande-spoedeisende-hulp-bezoeken-en-ziekenhuisopnames/) [n-en-ziekenhuisopnames/,](https://www.kwaliteitwijkverpleging.nl/indicatoren-en-meetinstrumenten/ongeplande-spoedeisende-hulp-bezoeken-en-ziekenhuisopnames/) hier kunt u ook het handboek van deze indicator vinden.

#### <span id="page-9-2"></span>Uitsplitsen

U kunt de scores van de SEH en ongepland ziekenhuisopnames uitsplitsen door op de knop 'Uitsplitsen' te klikken. Hier kunt u kiezen om uit te splitsen op AGB, postcode, gemeente of wijk. U krijgt dan onder elkaar alle data te zien die beschikbaar zijn voor deze uitsplitsoptie.

Mediquest B.V. Burgemeester Reigerstraat 89 info@mediquest.nl 3581 KP Utrecht

www.mediquest.nl 088 126 39 00

K.v.K. 32107552 IBAN NL 74 FVLB 0260 1374 56 BTW NL 8142 16 912 B01

#### ٯ٩ Uitsplitsen  $\Omega$

#### <span id="page-10-0"></span>Filteren

Naast uitsplitsen, kunt u ook meer inzicht krijgen in de scores van uw organisatie door te filteren. Dit kan door op de knop 'Filter' te klikken.

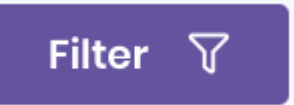

Hier kunt u filteren op AGB, Periode, Postcode, Gemeente en Wijk. U kunt meerdere filters tegelijk sorteren, naast de knop "Filter" ziet u dan staan waarop u gefilterd heeft. In het voorbeeld hieronder is bijvoorbeeld gefilterd op gemeente Tilburg voor de periode Q3 2019 t/m Q2 2020 voor de postcodes 5661 en 5662. Als u een filter wilt verwijderen kunt u op het kruisje klikken, of het filter in het filtermenu uitzetten.

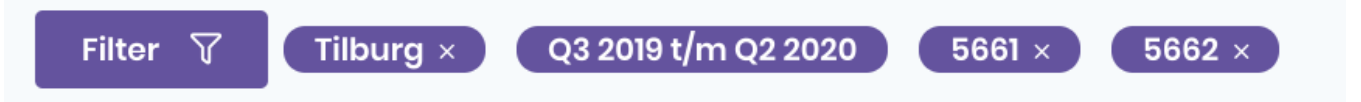

U kunt meerdere postcodes, gemeenten of wijken selecteren om op te filteren. Deze worden dan gegroepeerd in de data, tenzij u op uitsplitsen klikt. Wanneer u in het bovenstaande voorbeeld bij uitsplitsen op 'gemeente' klikt, ziet u niet alle gemeenten onder elkaar, maar enkel de gemeente Tilburg. Kiest u in het uitsplitsmenu 'postcodes', dan ziet u de data van postcode 5661 en 5662 onder elkaar in aparte rapportages.

Verschillende periodes kunnen niet onder elkaar getoond worden. Dit omdat elke periode 4 kwartalen bevat, en elke volgende periode één kwartaal opschuift. De periodes overlappen hierdoor, waardoor bij vergelijking tussen periodes cliënten dubbel geteld zouden worden.

### <span id="page-10-1"></span>Prem wijkverpleging

U bereikt deze rapportage door bij start te klikken op PREM Wijkverpleging (TTP) onder het kopje Dashboard.

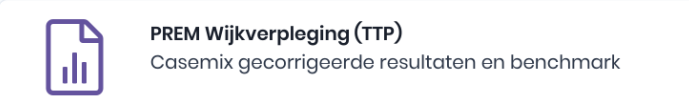

Hier ziet u de aanbevelingsvraag (in cijfers) van uw organisatie en daaronder de afzonderlijke vragen uit de PREM Wijkverpleging. Dit zijn casemix gecorrigeerde scores. Dat wil zeggen dat de scores gecorrigeerd zijn op een aantal kenmerken, zoals leeftijd en geslacht, wat maakt dat de data landelijk vergelijkbaar is. Dit heeft als gevolg dat er geen filtermogelijkheden zijn.

Mediquest B.V. Burgemeester Reigerstraat 89 3581 KP Utrecht

www.mediquest.nl info@mediquest.nl 088 126 39 00

K.v.K. 32107552 IBAN NL 74 FVLB 0260 1374 56 BTW NL 8142 16 912 B01

De sterrenscore is afhankelijk van de gecorrigeerd gemiddelde score en het betrouwbaarheidsinterval. Het gecorrigeerd gemiddelde is de ruwe score gecorrigeerd voor casemix factoren, dat is de waarde die u ziet staan. Het betrouwbaarheidsinterval is een maat voor de onzekerheid in de data. Deze is afhankelijk van de spreiding in de data en het aantal respondenten (N). Een 95 betrouwbaarheidsinterval is een percentage waarmee je aangeeft hoeveel kans er is dat de gemeten variabele tussen bepaalde waarden ligt. Dit tonen we verder niet.

Als uw zorginstelling 1 ster scoort, valt het gehele betrouwbaarheidsinterval onder de landelijk gemiddelde score en daarmee wijkt de score significant negatief af van het landelijk gemiddelde. Bij 2 sterren ligt de landelijke gemiddelde score in het betrouwbaarheidsinterval en wijkt de score niet significant positief of negatief af van het landelijk gemiddelde. Scoort uw zorginstelling 3 sterren, dan ligt de gehele betrouwbaarheidsinterval boven de landelijk gemiddelde score en daarmee wijkt de score significant positief af van het landelijk gemiddelde.

Deze uitleg over hoe de scores berekend zijn kunt u tevens vinden door op de knop 'hoe werken deze scores?' in

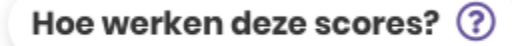

het portaal te klikken.

U kunt ook per PREM vraag meer toelichting krijgen door op het 'i'-tje te klikken. Meer informatie over deze indicator kunt u op de [website](https://www.kwaliteitwijkverpleging.nl/indicatoren-en-meetinstrumenten/prem/) vinden, hier staat ook het handboek PREM Wijkverpleging 2021-2023.

### <span id="page-11-0"></span>**Bestandsuitwisseling**

Er zijn twee opties voor bestandsuitwisseling:

- **Download**
- Upload

#### ↓↑ Bestandsuitwisseling

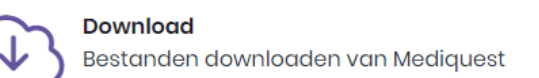

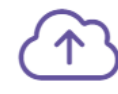

**Uploaden** Bestanden aanleveren bij Mediquest

### <span id="page-11-1"></span>Download

Wanneer u op 'Download' klikt, komt u op de pagina terecht met de voor u beschikbare downloadmogelijkheden. Hier kunt u bijvoorbeeld de rapportage Belastbaarheid Mantelzorg als .pdf bestand downloaden via de knop 'downloaden'. U ziet alleen een rapportage voor u klaar staan als u de vragenlijst Belastbaarheid Mantelzorg heeft ingevuld.

Mediquest B.V. Burgemeester Reigerstraat 89 info@mediquest.nl 3581 KP Utrecht

www.mediquest.nl 088 126 39 00

K.v.K. 32107552 IBAN NL 74 FVLB 0260 1374 56 BTW NL 8142 16 912 B01

### <span id="page-12-0"></span>Upload

Wanneer u op 'Uploaden' klikt, komt u op de pagina terecht met uploadmogelijkheden. Voor alle zorgorganisaties is er, gedurende de aanleverperiode, de standaard mogelijkheid om voor PREM Wijkverpleging een bestand te uploaden en voor PREM Kindzorg een bestand te uploaden. Afhankelijk van de zorg die uw organisatie levert, klikt u op de gewenste upload-tegel. Daarnaast is er een mogelijkheid om uw PREM-resultaten door te leveren via Mediquest naar Zorgkaart Nederland, hiervoor zijn aparte upload-tegels beschikbaar. Indien u hier gebruik van wilt maken, neem dan contact op met Mediquest voor aanvullende informatie en kosten.

#### Hieronder ziet u een voorbeeld van een upload:

#### **Bestanden selecteren**

Upload hier het databestand. Zorg ervoor dat het CSV-bestand voldoet aan het format. Na het uploaden wordt direct gecontroleerd of het bestand voldoet aan het format en verwerkt kan worden. Blijf wachten totdat u een terugkoppeling in beeld krijgt en alle geuploade bestanden onder het kopje 'aangeleverde bestanden' staan.

> Sleep uw bestand(en) hierheen of klik hier om bestand(en) te selecteren.

#### **Upload geschiedenis**

Hieronder vindt u een overzicht van alle bestanden die u succesvol bij ons heeft geüpload

Er zijn nog geen bestanden geüpload.

Na het uploaden wordt direct gecontroleerd of het bestand voldoet aan het format en verwerkt kan worden. Indien het uploaden is mislukt krijgt u de melding welke problemen er met het aangeleverde bestand zijn ondervonden. U kunt dan de genoemde problemen oplossen en een bestand opnieuw uploaden. Let hierbij goed op de dataspecificaties te vinden in de aanleverinstructies onder het kopje 'informeren' op de website van het kwaliteitskader (<https://kwaliteitwijkverpleging.nl/indicatoren/prem/>).

Bij een succesvolle upload, ziet u onder het kopje 'upload geschiedenis' de gegevens van het geüploade bestand.

Mediquest B.V. Burgemeester Reigerstraat 89 info@mediquest.nl 3581 KP Utrecht

www.mediquest.nl 088 126 39 00

K.v.K. 32107552 IBAN NL 74 FVLB 0260 1374 56 BTW NL 8142 16 912 B01